# **CA Advanced Authentication**

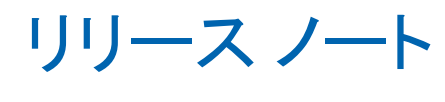

8.0

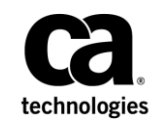

このドキュメント(組み込みヘルプ システムおよび電子的に配布される資料を含む、以下「本ドキュメント」)は、 お客様への情報提供のみを目的としたもので、日本 CA 株式会社(以下「CA」)により随時、変更または撤回される ことがあります。 本ドキュメントは、CA が知的財産権を有する機密情報であり、CA の事前の書面による承諾を受け ずに本書の全部または一部を複写、譲渡、変更、開示、修正、複製することはできません。

本ドキュメントで言及されている CA ソフトウェア製品のライセンスを受けたユーザは、社内でユーザおよび従業員 が使用する場合に限り、当該ソフトウェアに関連する本ドキュメントのコピーを妥当な部数だけ作成できます。ただ し、CA のすべての著作権表示およびその説明を当該複製に添付することを条件とします。

本ドキュメントを印刷するまたはコピーを作成する上記の権利は、当該ソフトウェアのライセンスが完全に有効と なっている期間内に限定されます。いかなる理由であれ、上記のライセンスが終了した場合には、お客様は本ドキュ メントの全部または一部と、それらを複製したコピーのすべてを破棄したことを、CA に文書で証明する責任を負いま す。

準拠法により認められる限り、CA は本ドキュメントを現状有姿のまま提供し、商品性、特定の使用目的に対する適合 性、他者の権利に対して侵害のないことについて、黙示の保証も含めいかなる保証もしません。 また、本ドキュメン トの使用に起因して、逸失利益、投資損失、業務の中断、営業権の喪失、情報の喪失等、いかなる損害(直接損害か 間接損害かを問いません)が発生しても、CA はお客様または第三者に対し責任を負いません。CA がかかる損害の発 生の可能性について事前に明示に通告されていた場合も同様とします。

本ドキュメントで参照されているすべてのソフトウェア製品の使用には、該当するライセンス契約が適用され、当該 ライセンス契約はこの通知の条件によっていかなる変更も行われません。

本書の制作者は CA および CA Inc. です。

「制限された権利」のもとでの提供:アメリカ合衆国政府が使用、複製、開示する場合は、FAR Sections 12.212、52.227-14 及び 52.227-19(c)(1)及び(2)、ならびに DFARS Section252.227-7014(b)(3) または、これらの後継の条項に規定される該当 する制限に従うものとします。

Copyright © 2014 CA. All rights reserved. 本書に記載されたすべての商標、商号、サービス・マークおよびロゴは、それ ぞれの各社に帰属します。

# CA への連絡先

テクニカル サポートの詳細については、弊社テクニカル サポートの Web サイト (<http://www.ca.com/jp/support/>) をご覧ください。

# 目次

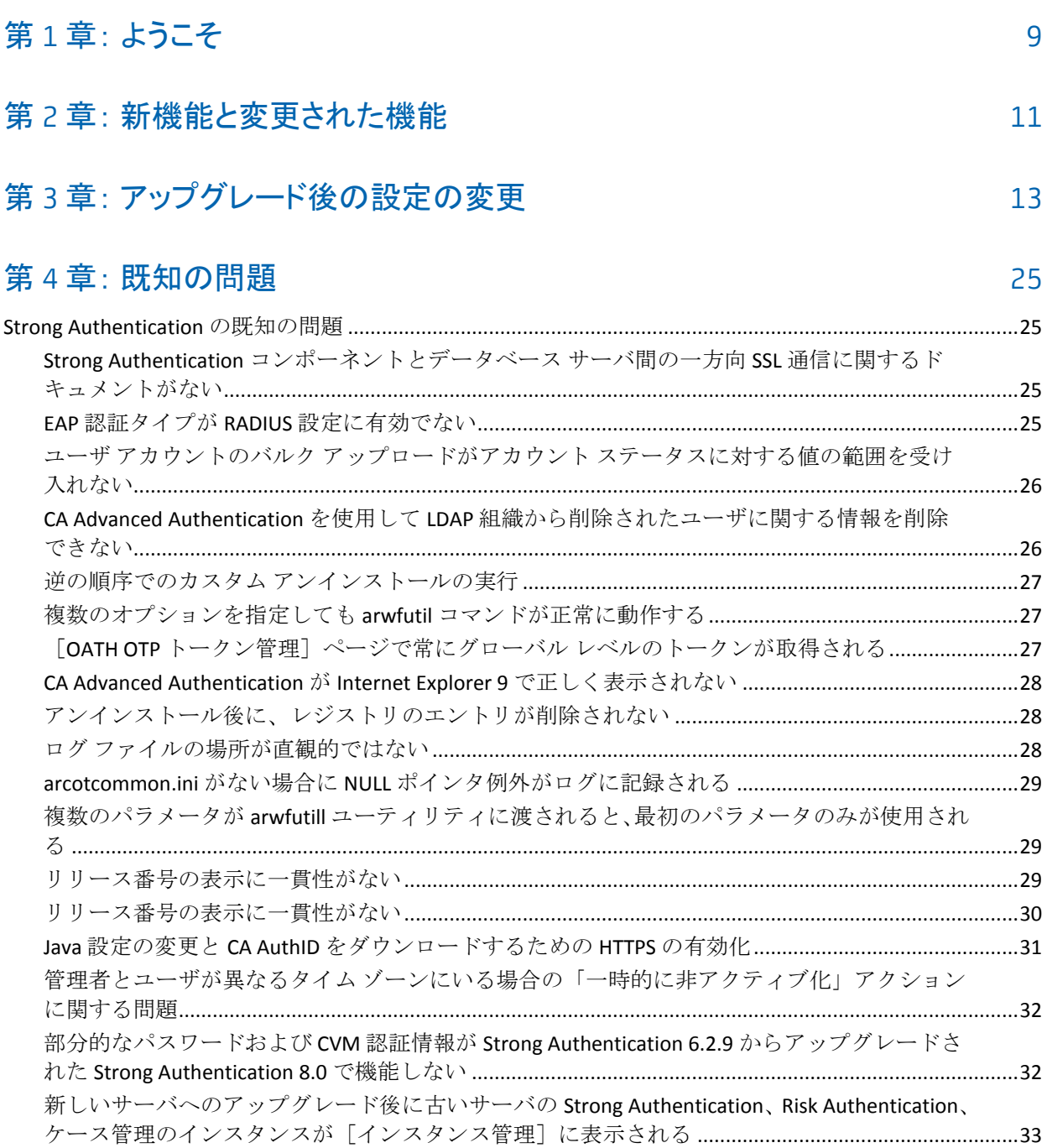

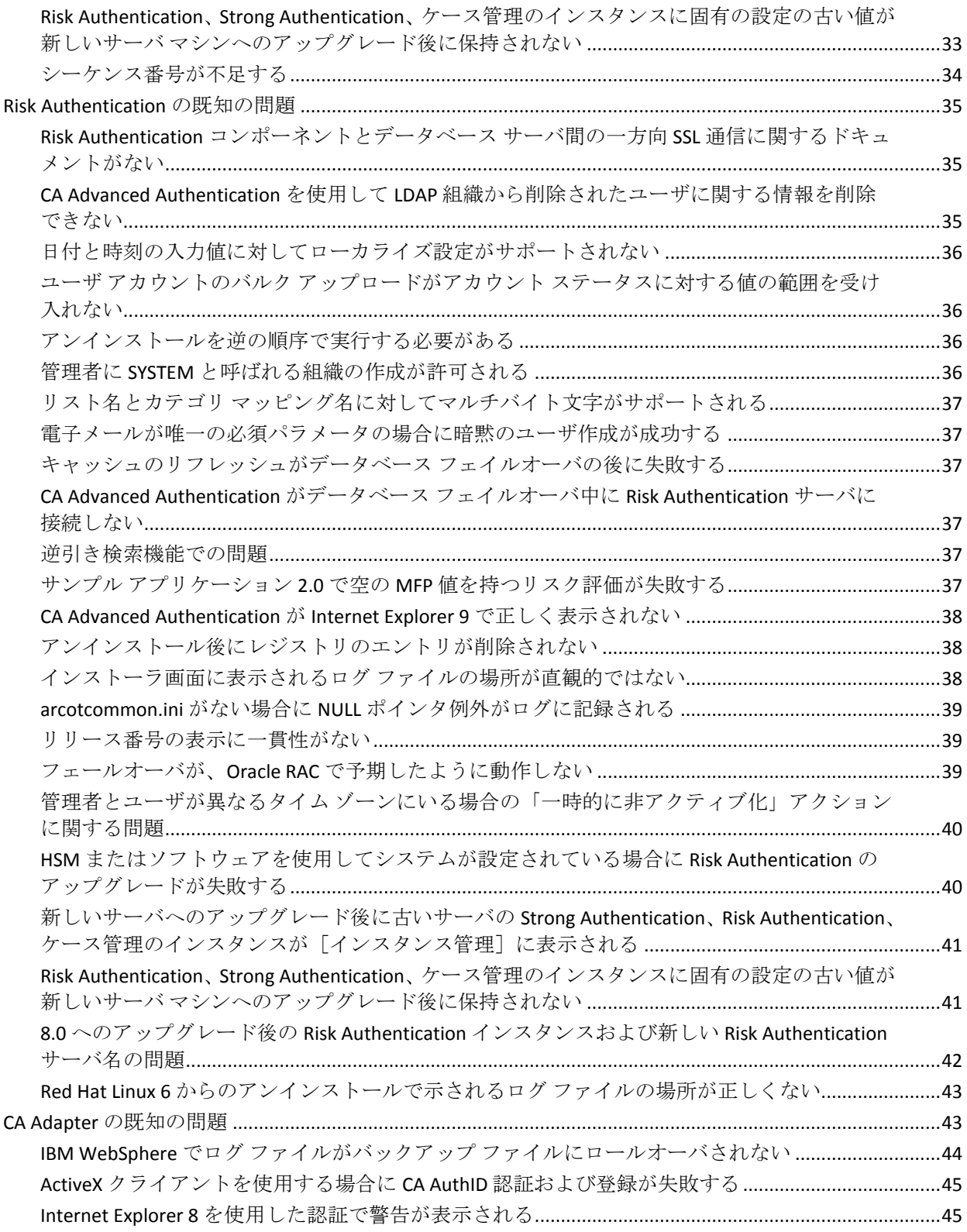

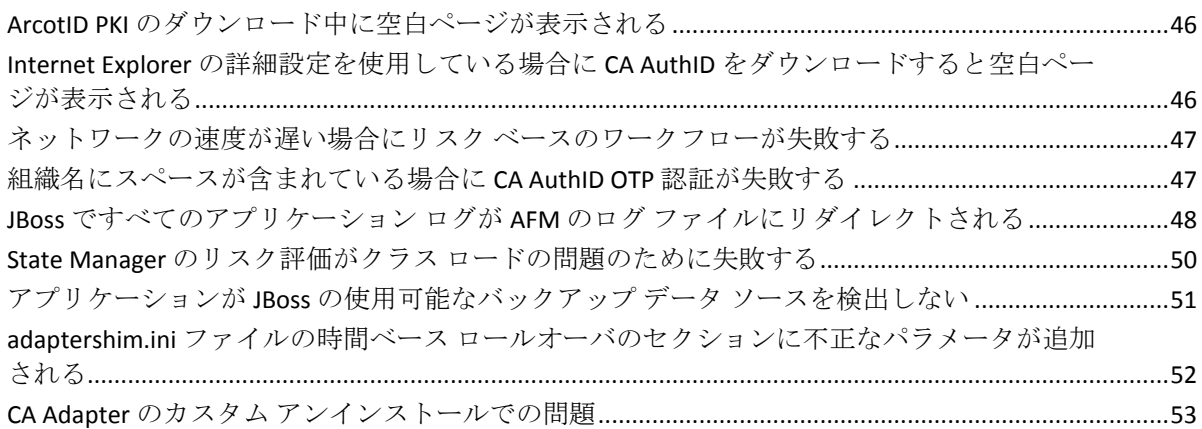

## 第 5 章: [修正された問題](#page-54-0) 55

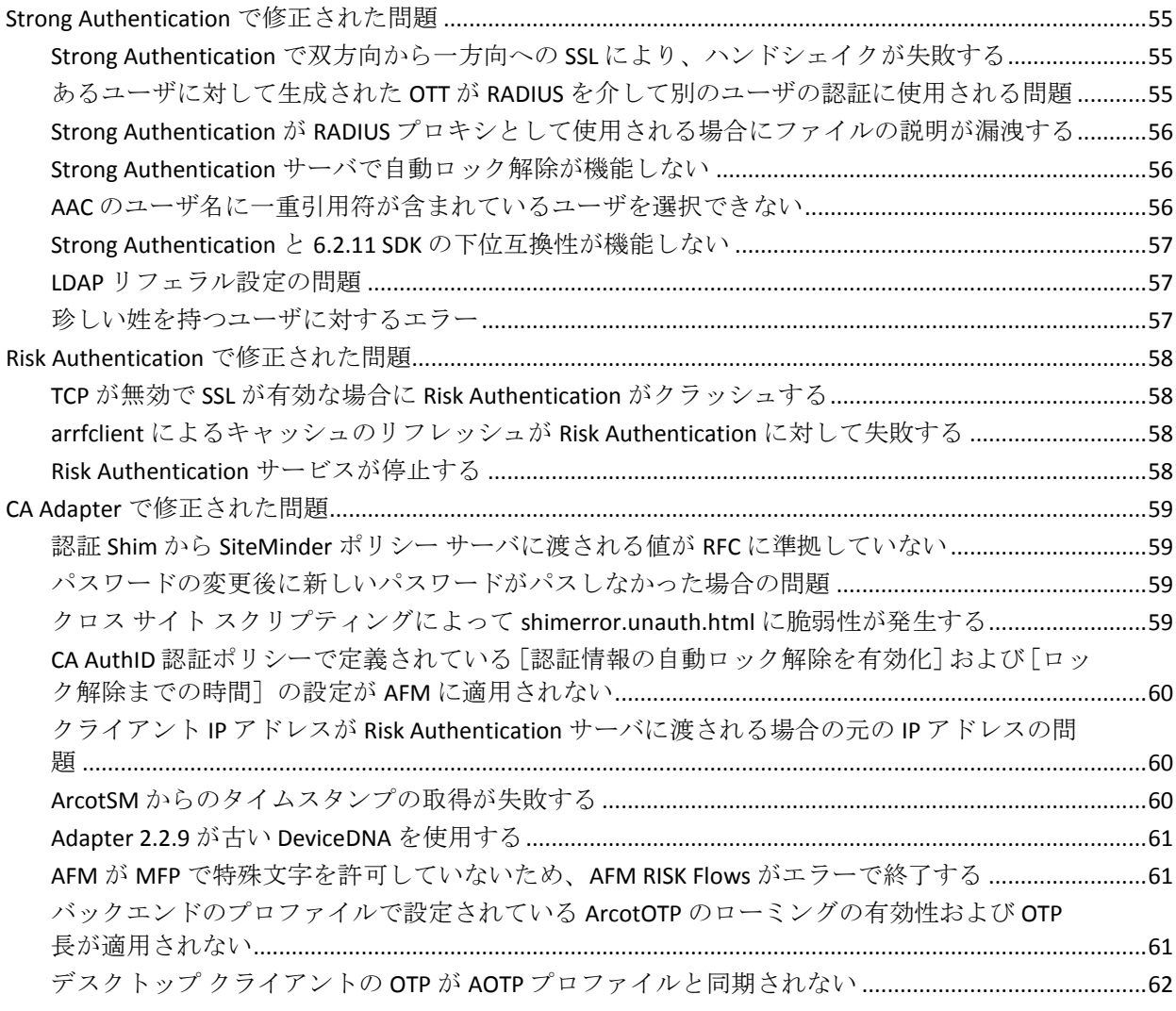

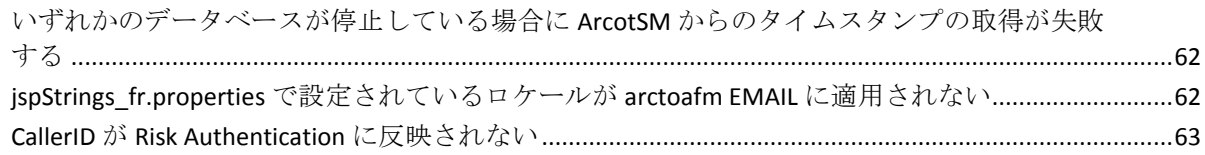

## 第6章: 製品の制限

### 65

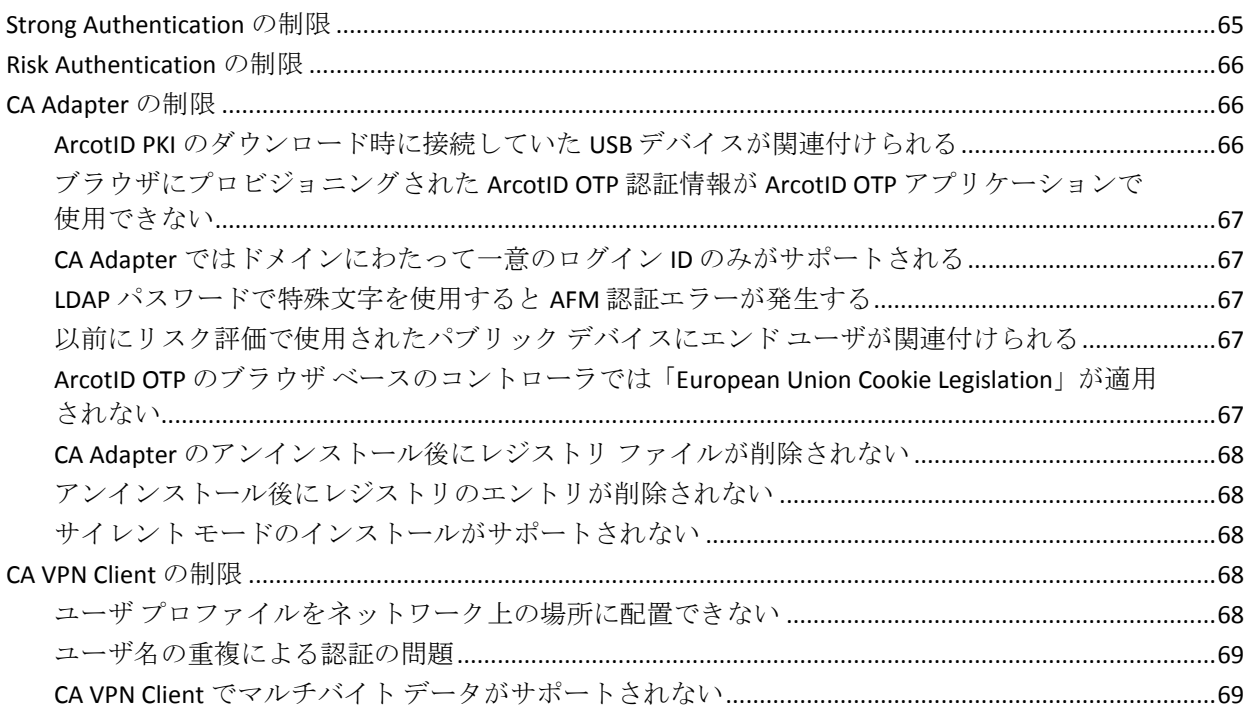

# <span id="page-8-0"></span>第1章: ようこそ

CA Advanced Authentication 8.0 リリース ノートへようこそ。このドキュメ ントでは、CA Advanced Authentication の一般的なリリース情報、新機能と 変更された機能、既知の問題、修正された問題、および制限について説明 します。

# <span id="page-10-0"></span>第 2 章: 新機能と変更された機能

このセクションでは、このリリースの新機能および拡張機能について説明 します。

- このリリースでは、OpenSSL 1.0.1h バージョンがサポートされています。 また、DataDirect ドライバのバージョンは 7.1.4 です。
- サイレント モードインストールは、Windows と Unix 両方の Risk Authentication と Strong Authentication でサポートされています。 Strong Authentication または Risk Authentication コンポーネントをイン ストールした後に、サイレント モードのインストールを使用して、コ ンポーネントを再度インストールできます。 サイレント モード イン ストールでは、ユーザによる操作なしでインストールが完了します。
- ユーザ行動プロファイリングは、Risk Authentication インストーラでプ ラグインとして提供されています。 データが不十分な場合に、同じ ユーザまたはそのピア グループのユーザによる以前のアクセスと現 在のトランザクションとの類似点または相違点を測定し、トランザク ションを追跡してセキュリティを強化します。

# 第 3 章: アップグレード後の設定の変更

このセクションでは、Risk Authentication 8.0 にアップグレードした後に予 想される変更を示します。

#### ルールのサイレント実行

スコアが 0 であるルールは、サイレント ルールと見なされます。 このよ うなルールはスコアリングに使用されません。この機能では、エンド ユー ザに意図しない影響を及ぼすリスクなしで、トランザクション中にルール がどのように実行されるか観察できます。 以前のリリースでは、スコア が 0 であるルールは常に ALLOW アドバイスを生成します。

### アクティブ セットにリスト表示される削除されたルール

ルールを削除すると、そのルールはアクティブなセットに表示されたまま になります。 さらに、ルールが削除されたことを示すメッセージが、提 示されたセットに表示されます。

#### ルール セットの削除

現在いずれの組織にも割り当てられていないルール セットを削除できま す。

#### カスタム アクション

カスタム アクションを追加し、次にこれらのアクションを使用してルー ルを構築できます。

#### インスタンスおよびプロトコルの設定

以前は riskfortserver.ini ファイルに存在したログ ディレクトリ、ログ ファ イル サイズ、ログ バックアップ ディレクトリ、ログ レベル、およびログ タイム スタンプなどのログ パラメータは、現在、管理コンソールの[イ ンスタンス管理]ページから編集できます。

以前は riskfortserver.ini ファイルに存在した最大スレッド数および最小ス レッド数などのサーバ パラメータは、現在、管理コンソールの[プロト コル設定]ページから編集できます。

#### モデル設定

モデル設定はグローバル レベルで実行され、ルール セットに固有ではな くなりました。 マスタ管理者だけが、モデル設定パラメータを編集でき ます。 グローバル管理者は、グローバル レベルおよび組織レベルでモデ ルを有効または無効にできます。

#### ユーザ作成モード

以前のリリースではルール セット レベルで利用可能だったユーザ作成 モード設定は、現在、組織レベルでユーザ登録モードとして使用できます。

#### マシン FingerPrint(MFP)のしきい値

以前のリリースでの MFP しきい値設定パラメータは、現在 Device MFP Not Match ルールの一部となっています。

#### 逆引き検索設定

アップグレードの後、デバイス MFP および IP アドレスの逆引き検索設定 をチャネル レベルで使用できます。 [その他の設定]ページで、これら のパラメータ[デバイス識別で逆引き検索を有効化]と[逆引き検索で **IP**  アドレスを使用]を設定できます。

#### リスク評価 API 応答での注釈

リスク評価 API 応答では、*annotation* と呼ばれるフィールドにルールの結 果がすべて含まれます。Risk Authentication 1.7.0.3 では、USERDIDMATCH は 管理コンソールで使用できるルールではありませんでしたが、annotation フィールドにはルール結果、USERDIDMATCH=Y、または USERDIDMATCH=N が含まれました。 この問題は、Risk Authentication 3.0 で解決されました。 また、現在、annotation フィールドには、管理コンソールで設定されるルー ルの結果のみ含まれます。 呼び出し元アプリケーションが Risk Authentication 1.7.0.3 でこの annotation を使用していた場合で、アップグ レードの後にこの機能を必要とする場合には、USERDIDMATCH ルールに相 当する USERDEVICEIDASSOCIATED ルールを使用できます。

ユーザ デバイス関連付けおよび DeviceID-MFP 一致に基づくルール

Risk Authentication 1.*x* には基本の組み合わせルールがありました。 Risk Authentication 1.7 以降、管理コンソールでこれらのルールを設定できまし た。 これらのルールは User-DeviceID 一致ルールおよびマシン フィンガー プリント一致ルールに基づいていました。また、管理コンソール内のスタ ンドアロン ルールとは独立していました。Risk Authentication 8.0 にアップ グレードした後に、**User Associated with DeviceID**(USERDEVICEASSOCIATED) ルールおよび Device MFP Match (SIGMATCH) ルールを使用して、適切な ルール短縮名でこれらの組み合わせルールを再作成することができます。

Risk Authentication リリース 1.5.1.6 以前での組み合わせルールのデフォル ト スコアは、以下のとおりでした。

- USERDEVICEASSOCIATED AND SIGMATCH: 10
- NOT (USERDEVICEASSOCIATED) AND SIGMATCH: 65
- USERDEVICEASSOCIATED AND NOT (SIGMATCH) : 65
- NOT (USERDEVICEASSOCIATED) AND NOT (SIGMATCH): 85

Risk Authentication リリース 1.5.1.7 以降 2.0 までの組み合わせルールのデ フォルト スコアは、以下のとおりでした。

- USERDEVICEASSOCIATED AND SIGMATCH: 10
- NOT (USERDEVICEASSOCIATED) AND SIGMATCH: 65
- USERDEVICEASSOCIATED AND NOT (SIGMATCH) : 65
- NOT (USERDEVICEASSOCIATED) AND NOT (SIGMATCH): 65

#### ルール セット設定

アップグレード後には、以下のルール セット設定を使用できません。

- 別のルール セットの参照による新しいルール セットの作成
- 別のルール セットを参照するためのルール設定の編集
- 別のルール セットからコピーするルールの編集

#### Amount Check ルール

AMOUNT エレメントを持たないチャネルに関連付けられた組織の Amount Check ルールが存在する場合、アップグレードの後に手動でこのルールを 再作成する必要があります。 ルールでは別の通貨用に別のしきい値を設 定する必要がある場合、チャネル エレメントとして AMOUNT を追加する 必要があります。 トランザクションが単一通貨のみに基づくと想定する 場合、ルール ビルダで CUSTOM エレメントを使用して、単純な数値の比 較ルールを作成できます。

注: DEFAULT チャネルには AMOUNT エレメントがありません。必要に応じ て、アップグレード前の Amount Check ルールの設定を記録し、アップグ レード後に再作成します。

### 新規ルールおよび廃止されたルール

このリリースでは、4 つの事前定義済みルールが廃止されました。廃止さ れたこれらのルールに対して、代替ルールが導入されました。 以下の表 に、廃止されたルールと新規ルール、およびルールの短縮名を示します。

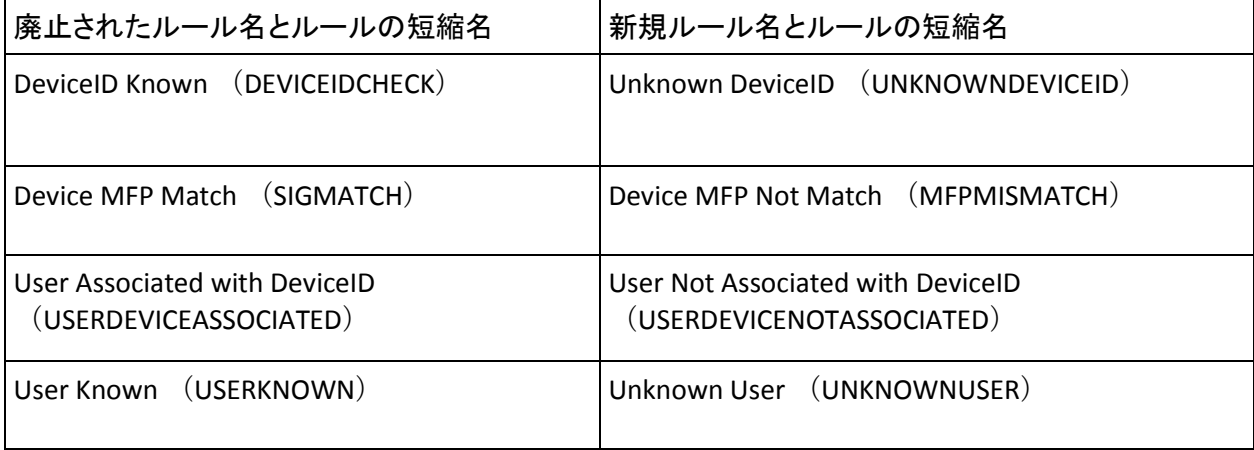

重要: これらのルールは廃止されましたが、引き続き使用可能であり、リ リース 8.0 にアップグレード後に使用できます。ただし、ルール式の必要 な変更を加えて、廃止されたルールを、対応する新しいルールで置換する ことを推奨します。

廃止された 4 つのルールのいずれかに対して、ルールが No に評価される 場合、ルールは一致したと考えられます。 その後、それはスコアリング に使用されます。 対照的に、その他の事前定義済みの各ルールは、Yes に 評価されると一致したと考えられます。

リリース 8.0 で導入された 4 つの新規ルールのいずれかに対して、ルール が Yes に評価される場合、ルールは一致したと考えられます。このように、 4 つの新しいルールはその他の事前定義済みルールと一致しています。

#### ルールの移行

すべてのルールは、システム内でデフォルトでサポートされているすべて のアクションに対する DEFAULT チャネルに移行されます。

#### ルールの実行優先度

Risk Authentication 2.*x* からアップグレードした後、実行用のルールを有効 または無効にする必要はありません。 実行優先度は、システムによって 自動的に決定されます。

#### セカンダリ認証結果

現在、[セカンダリ認証結果]ステータスを持つ Risk Authentication 2.2.5.11 内のトランザクションは使用できず、アップグレード後には放棄ステータ スで表示されます。

#### アップグレードの後のアントラステッド IP タイプ設定

1.7 より前の Risk Authentication リリースでは、管理コンソールから、拒否 IP タイプをアクティブ、要注意、またはプライベートとして設定できまし た。 Risk Authentication 1.7 から、アクティブ、要注意、プライベート、非 アクティブ、および不明の拒否タイプ カテゴリは、インテリジェント パー トナーによって提供されたデータから派生します。 したがって、Risk Authentication 1.6.0.*x* または以前の展開で、いずれかの拒否 IP タイプをア クティブ、要注意、またはプライベートとして設定した場合、8.0 にアッ プグレードした後に、これらの IP タイプが、アントラステッド IP タイプ の「拒否」カテゴリに移行されます。

#### キャッシュ リフレッシュ

Risk Authentication リリース 2.*x* 以降からアップグレードした後、管理コン ソールからすべてのサーバ インスタンスのキャッシュをリフレッシュで きます。 コマンド ライン オプションの使用を選択する場合、現在は、 arrfadmin ツールの代わりに arrfclient ツールを使用して、サーバ インスタ ンスをリフレッシュする必要があります。

#### アップグレード後のケースの割り当て

Risk Authentication リリース 2.*x* 以降からアップグレードした後、以前のリ リースで生成されたすべてのケースは、組織のデフォルト キューに割り 当てられたままになります。

注: Risk Authentication 2.0 では、ケースは各テクニカル サポート担当者 (CSR)に割り当てられました。しかし、Risk Authentication 2.2 から、ケー スは個別の CSR には割り当てられません。 詳細については、「CA Risk Authentication 管理ガイド」を参照してください。

Risk Authentication 8.0 にアップグレードした後に生成されるすべての新し いケースは、Risk Authentication 8.0 のキュー マネージャによって定義され たキュー基準に従って関連するキューに割り当てられます。

#### 呼び出し元アプリケーション コードの変更

以下に、アップグレード後の呼び出し元アプリケーション コードへの変 更について説明します。

- 古い Java SDK クライアントは、Risk Authentication サーバの新しいイン ストールでも動作します。古い SDK の使用を続行する場合、クライア ント コードは変更を必要としません。ただし、新しい SDK は追加機能 を提供しています。したがって、SDK の最新のリリースと呼び出し元 アプリケーション コードを統合することを推奨します。
- 古いリスク評価 WSDL を使用して統合されたアプリケーションは、 コードの変更なしで引き続き動作します。

注: Risk Authentication 1.x リリースでは、Web サービスは WAR 実装として 構築されました。クライアントは、Risk Authentication 8.0 にアップグレー ドした後でも、引き続き古い Web サービスを指定する必要があります。 Risk Authentication 8.0 を含めて、Risk Authentication リリース 2.0 以降では、 Web サービスは WAR としてではなく Risk Authentication サービスの一部 として実装されます。新しい WSDL を使用してアプリケーションを統合し、 新しいアーキテクチャに従って Risk Authentication サービスに対してアプ リケーションを設定することをお勧めします。

- 以前のリリースでは、発行 Java API はプログラム可能なインター フェースを提供しています。これを使用して Java クライアント(Java サーブレットや JSP ページなど)は発行に関連するリクエストを Risk Authentication サーバに送信します。 Risk Authentication 3.0 では、発行 API (Issuance)は廃止されました。 現在、この目的では、ユーザ管理 Web サービス(ArcotUserRegistrySvc)を使用する必要があります。
- 以前にリリースされた例外ユーザ Web サービスを使用していた場合、 現在は、例外ユーザ API を提供する Risk Authentication サービスで実装 された新しい Risk Authentication 管理 Web サービス WSDL を使用する 必要があります。
- 現在、応答コードおよび理由コードを返す拡張された Risk Authentication 8.0 リスク評価 API を使用することをお勧めします。

ロール権限

Risk Authentication 2.*x* からアップグレードした後、さまざまなロールに関 連付けられた権限を確認する必要があります。以下の表に、アップグレー ド後に削除されたマスタ管理者、グローバル管理者、および組織管理者 ロールに関する権限を示します。

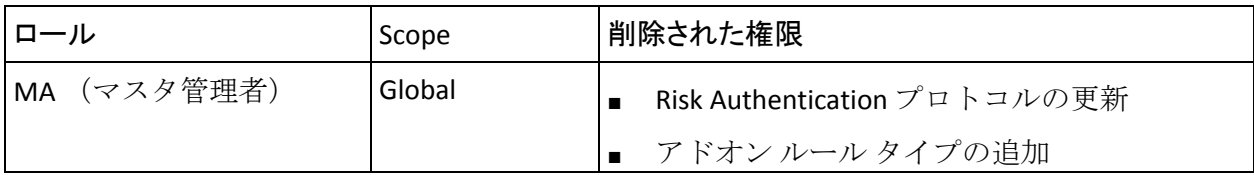

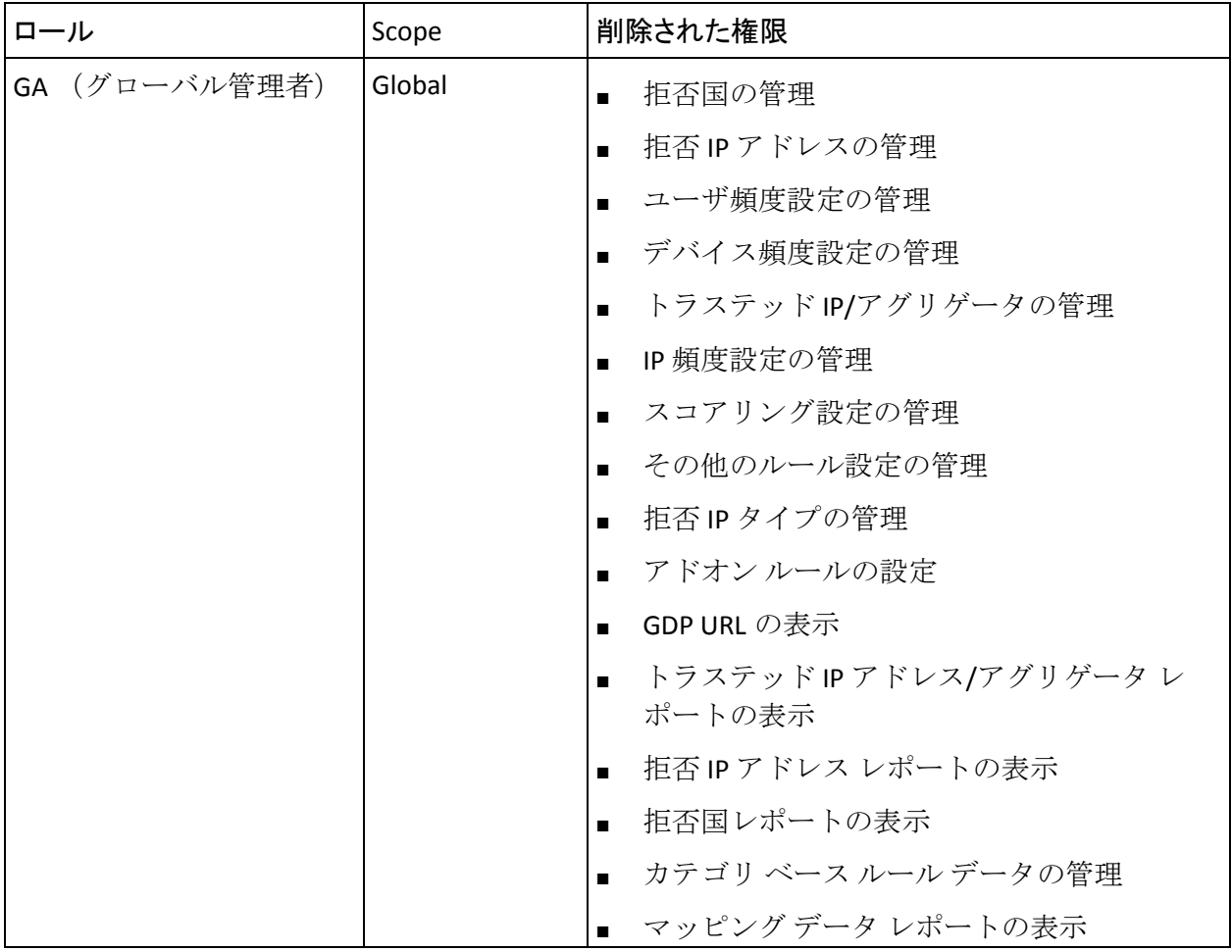

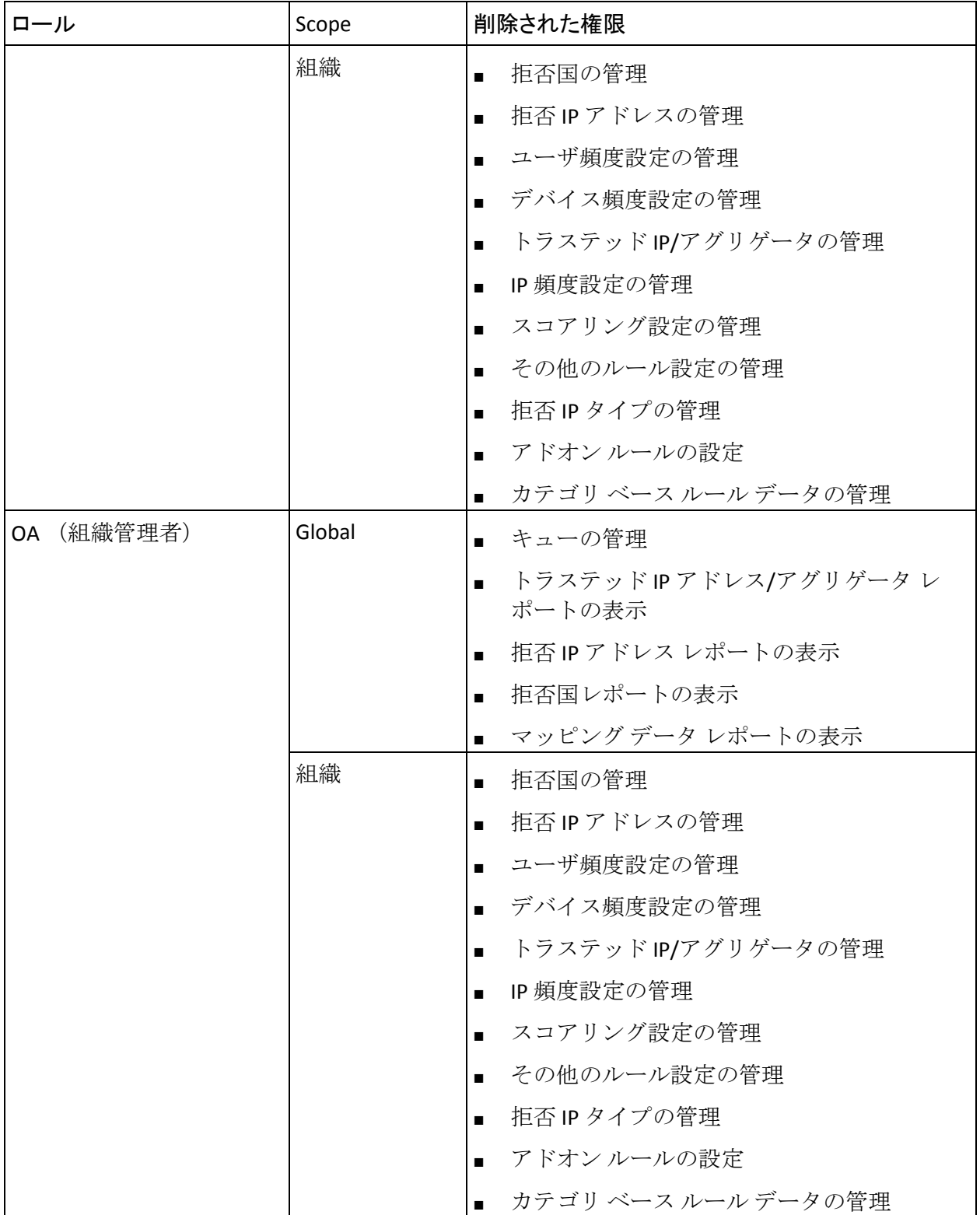

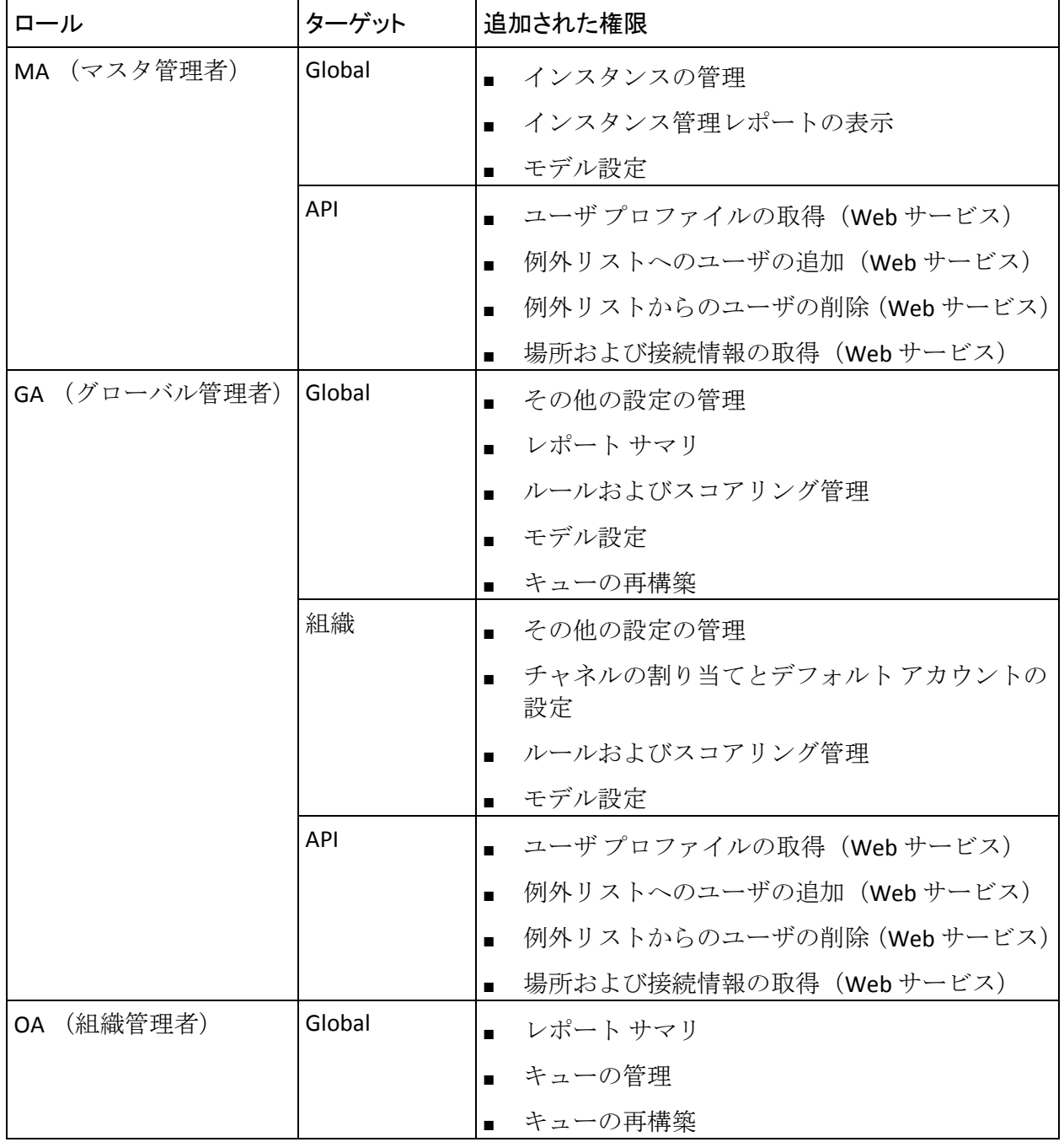

以下の表に、アップグレード後に追加されたマスタ管理者、グローバル管 理者、組織管理者、およびユーザ管理者ロールに関する権限を示します。

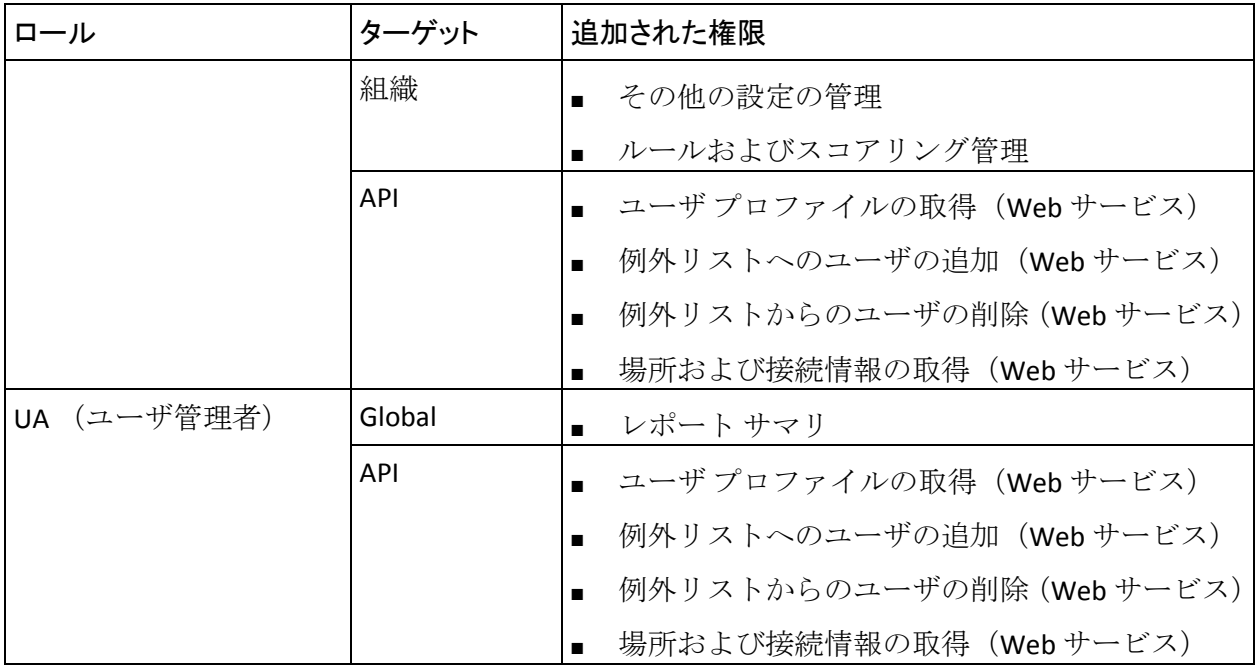

# <span id="page-24-0"></span>第 4 章: 既知の問題

このセクションでは、このリリースの既知の問題を示します。

## <span id="page-24-1"></span>Strong Authentication の既知の問題

このセクションでは、CA Strong Authentication の既知の問題を示します。

### <span id="page-24-2"></span>Strong Authentication コンポーネントとデータベース サーバ間の一方向 SSL 通信 に関するドキュメントがない

Strong Authentication の管理ガイドには、Strong Authentication コンポーネ ント(管理コンソールおよびユーザ データ サービス)とデータベース サー バ間の一方向 SSL 通信を設定する手順が含まれていません。

### <span id="page-24-3"></span>EAP 認証タイプが RADIUS 設定に有効でない

症状:

EAP 認証タイプが RADIUS 設定で有効になりません。

### 解決方法:

EAP 認証タイプは、RADIUS 設定画面でオプションとして表示されますが、 現在サポートされていません。 このオプションを選択しないでください。

### <span id="page-25-0"></span>ユーザ アカウントのバルク アップロードがアカウント ステータスに対する値の範 囲を受け入れない

### 症状:

ユーザ アカウントのバルク アップロードがアカウント ステータスに対す る値の範囲を受け入れません。 以下の値のみを受け入れます。

- 0 (初期の場合)
- 10 (アクティブの場合)

20 (非アクティブの場合)

#### 解決方法:

ステータス フィールドに対するすべての値を受け入れる createUserAccount UDS Web サービスを使用します。

### <span id="page-25-1"></span>CA Advanced Authentication を使用して LDAP 組織から削除されたユーザに関する 情報を削除できない

### 症状:

CA Advanced Authentication を使用して、LDAP 組織から削除されたユーザ のアカウント、PAM、およびカスタム属性などのユーザ情報を削除できま せん。

### 解決方法:

ユーザが LDAP 組織から削除されている場合は、Web サービスを使用して この情報を削除できます。

### <span id="page-26-0"></span>逆の順序でのカスタム アンインストールの実行

### 症状:

カスタム アンインストールを実行する順序を教えてください。

#### 解決方法:

カスタム インストールを実行した場合は、インストール時に実行したの とは逆の順序でアンインストールを行う必要があります。 たとえば、 Strong Authentication サーバの後に CA Advanced Authentication をインス トールした場合は、最初に CA Advanced Authentication をアンインストール してから Strong Authentication サーバをアンインストールする必要があり ます。

### <span id="page-26-1"></span>複数のオプションを指定しても arwfutil コマンドが正常に動作する

複数のオプションを指定して arwfutil コマンドを実行すると、無効なオプ ションの理由で失敗する必要があります。 ただし、このリリースでは、 複数のオプションを指定して実行した場合でも、arwfutil コマンドが正常 に実行されます。

### <span id="page-26-2"></span>[OATH OTP トークン管理]ページで常にグローバル レベルのトークンが取得され る

#### 症状:

Strong Authentication の[OATH OTP トークン管理]ページで、[グローバ ルレベルで使用可能なフェッチトークン オプションが選択されていな い場合でも、「取得」ボタンをクリックするとすべてのグローバル レベ ルのトークンが取得されます。

#### 解決方法:

この問題は、組織名を指定した場合は発生しません。 トークンを検索す る際に、組織名を指定していることを確認します。

### <span id="page-27-0"></span>CA Advanced Authentication が Internet Explorer 9 で正しく表示されない

### 症状:

Internet Explorer 9 にアップグレードした後、CA Advanced Authentication が 正しく表示されません。

### 解決方法:

[インターネット オプション]-[詳細設定]に移動して[詳細設定を復 元]をクリックすることにより、Internet Explorer 9 の設定を復元します。

### <span id="page-27-1"></span>アンインストール後に、レジストリのエントリが削除されない

### 症状:

アンインストール後に、製品に関連するレジストリ エントリの一部が削 除されません。

#### 解決方法:

この問題は、機能に影響を与えません。 レジストリ エントリは、次回の インストール時に上書きされます。

### <span id="page-27-2"></span>ログ ファイルの場所が直観的ではない

#### 症状:

インストール プロセスの最後で、インストーラ画面に表示されるログ ファイルの場所が直観的ではありません。

#### 解決方法:

Windows では、インストーラ画面に表示されるディレクトリ パスの Arcot Systems¥..¥ の部分を無視します。 同様に、UNIX プラットフォームでは、 ディレクトリ パスの arcot/../ の部分を無視します。

### <span id="page-28-0"></span>arcotcommon.ini がない場合に NULL ポインタ例外がログに記録される

### 症状:

arcotcommon.ini がない場合に、arcotadmin.log に NULL ポインタ例外が記録 されます。

### 解決方法:

arcotcommon.ini が常に存在していることを確認します。

### <span id="page-28-1"></span>複数のパラメータが arwfutill ユーティリティに渡されると、最初のパラメータのみ が使用される

### 症状:

arwfutill ユーティリティに複数のパラメータを渡すと、最初のパラメータ のみが使用されます。

#### 解決方法:

複数のパラメータを arwfutil ユーティリティに渡さないでください。

### <span id="page-28-2"></span>リリース番号の表示に一貫性がない

#### 症状:

Microsoft Windows 用のインストーラを実行すると、リリース番号として "7.1.1" が表示される場合があります。 また、インストールの最後に作成 されるレジストリ エントリでも "7.1.1" が表示される可能性があります。

#### 解決方法:

このようなリリース番号の表示は無視してください。 "7.1.1" および "7.1.01" の両方は同じリリースを指しています。

### <span id="page-29-0"></span>リリース番号の表示に一貫性がない

### 症状:

Microsoft Windows 用のインストーラを実行すると、リリース番号として 8.0 が表示される場合があります。 また、インストールの最後に作成され るレジストリ エントリでも 8.0 が表示される可能性があります。

### 解決方法:

このようなリリース番号の表示は無視してください。リリース 8.0 を参照 します。

### <span id="page-30-0"></span>Java 設定の変更と CA AuthID をダウンロードするための HTTPS の有効化

### シナリオ 1

### 症状:

Strong Authentication がインストールされているサーバで IE ブラウザを使 用して CA AuthID をダウンロードすると、以下のエラーが表示されます。

Your security settings have blocked an application signed with an expired or not-yet-valid certificate from running.

#### 解決方法:

コントロール パネルに移動し、[Java]をクリックして Java 設定を変更し ます。「セキュリティ]オプションを(「高]ではなく)「中]に指定 します。 デフォルト オプションは例外を指定する[高]です。 その後、 IE、Firefox、または Chrome で「Arcot アプレット クライアント」と「Arcot Flash クライアント」を使用して CA AuthID をダウンロードします。

#### シナリオ 2

#### 症状:

Strong Authentication がインストールされているサーバで Chrome ブラウ ザを使用して CA AuthID をダウンロードすると、以下のエラーが表示され ます。

Permanent storage in the Flash player is disabled.

### 解決方法:

「Arcot Flash クライアント」を使用してダウンロードするために HTTP で はなく HTTPS を有効にします。 その後、IE、Firefox、または Chrome で CA AuthID をダウンロードします。

### <span id="page-31-0"></span>管理者とユーザが異なるタイム ゾーンにいる場合の「一時的に非アクティブ化」 アクションに関する問題

### 症状:

管理者とユーザが異なるタイム ゾーンにいる場合、デフォルトの開始時 刻および終了時刻が指定された「一*時的に非アクティブ化*」アクションで は、以下のエラーが発生します。

### 無効なロック期間です。 開始ロック時刻は現在の時刻より前にはできません。

#### 解決方法:

非アクティブ化のデフォルトの開始時刻を計算するときにユーザのタイ ム ゾーンを考慮します。 将来の非アクティブ化に対して、ユーザのタイ ム ゾーンに基づいて手動で開始時刻を入力します。

### <span id="page-31-1"></span>部分的なパスワードおよび CVM 認証情報が Strong Authentication 6.2.9 からアッ プグレードされた Strong Authentication 8.0 で機能しない

#### 症状:

CVM (呼び出し元検証モード)および部分的なパスワード認証情報は、 Strong Authentication 6.2.9 から 8.0 へのアップグレード セットアップに対 して機能しません。

#### 解決方法:

必須フィールドを使用して新しいプロファイルを作成し、同じプロファイ ルが発行フロー中に渡されることを確認します。 この手順は CVM と部分 的なパスワードの両方の修正に対して適用可能です。

### <span id="page-32-0"></span>新しいサーバへのアップグレード後に古いサーバの Strong Authentication、Risk Authentication、ケース管理のインスタンスが[インスタンス管理]に表示される

### 症状:

8.0 へのアップグレード後、新しいサーバの[インスタンス管理]に古い サーバの Strong Authentication、Risk Authentication、ケース管理のインスタ ンスが表示されます。

### 解決方法:

新しいサーバの[インスタンス管理]に古いサーバのインスタンスが表示 されないようにするには、以下のテーブルから古いサーバ マシンに対応 するエントリを削除します。

#### arwfinstances

arwfprotocolconfiguration

arrfinstances

arrfprotocolregistry

### <span id="page-32-1"></span>Risk Authentication、Strong Authentication、ケース管理のインスタンスに固有の設 定の古い値が新しいサーバ マシンへのアップグレード後に保持されない

#### 症状:

Risk Authentication、Strong Authentication、ケース管理のインスタンスに固 有の設定、転送(ssl)、およびその他のプロトコル情報が、アップグレー ド後に作成された新しいインスタンスではデフォルト値に設定されます。 アップグレード前に設定した古い値がアップグレード後の新しいインス タンスに保持されません。

#### 解決方法:

8.0 にアップグレードすると、新しいインスタンスはデフォルト設定の値 を使用して作成されます。Risk Authentication、Strong Authentication、ケー ス管理のサーバインスタンスに固有のすべての設定、転送 (ssl)、およ びその他のプロトコル情報を再設定してください。

### <span id="page-33-0"></span>シーケンス番号が不足する

### 症状:

トランザクション ID は 2^32-1 に制限されています。システムによるトラ ンザクションの数によっては、一意の ID が使い果たされてトランザク ションが失敗するおそれがあります。

#### 解決方法:

シーケンス番号の不足を防ぐには、定期メンテナンスの一環として、トラ ンザクション データベース内の監査ログを定期的にアーカイブまたは削 除します。 トランザクション データベースに保持されるデータの量はレ ポートの要件によって決まります。

以下の説明に従って、定期的に監視を実行してください。

- 1. 以下のクエリを実行します。
	- SELECT count(\*) FROM ARWFAUTHAUDITLOG A;
		- a. この数が 10 億より大きい場合は、古いレコードをアーカイブ します。

理由:この数が制限に達するとシステムで一意制約エラーが発生する ため、トランザクションが失敗します。次に監視がスケジュールされ ている日まで、レコード数が上限よりもかなり尐なくなるようにして ください。

2. 以下のクエリを実行します。

Select USEDVALUE FROM ARWFSEQUENCE WHERE SEQUENCENAME = 'ARWFTXNIDSEQ';

- a. この値が 21 億よりも大きい場合は、以下の手順に従います。
- データベースの古いレコードをアーカイブおよび削除します。 手順 1 を実行していることを確認します。
- サーバをシャットダウンします。
- クエリを実行します。

Update ARWFSEQUENCE SET STARTINGVALUE=1 , WHERE SEQUENCENAME = 'ARWFTXNIDSEQ';

Update ARWFSEQUENCE SET USEDVALUE=1 , WHERE SEQUENCENAME = 'ARWFTXNIDSEQ';

■ サーバを再起動します。

理由:この数が最大値に達すると新しいシーケンス番号は制限を超え るため、トランザクションが失敗します。次に監視がスケジュールさ れている日まで、使用されている値が最大値よりも尐なくなるように してください。

データベースを監視する間隔はトランザクション レートによって決まり ます。上記のガイドラインで推奨されている 10 億および 21 億という数は、 トランザクション量および監視頻度に応じて変更してください

### <span id="page-34-0"></span>Risk Authentication の既知の問題

このセクションでは、CA Risk Authentication の既知の問題を示します。

### <span id="page-34-1"></span>Risk Authentication コンポーネントとデータベース サーバ間の一方向 SSL 通信に 関するドキュメントがない

管理ガイドには、RiskMinder コンポーネント(管理コンソールおよびユー ザデータサービス)とデータベースサーバ間の一方向 SSL 通信を設定す る手順が含まれていません。

### <span id="page-34-2"></span>CA Advanced Authentication を使用して LDAP 組織から削除されたユーザに関する 情報を削除できない

#### 症状:

CA Advanced Authentication を使用して、LDAP 組織から削除されたユーザ のアカウント、PAM、およびカスタム属性などのユーザ情報を削除できま せん。

#### 解決方法:

ユーザが LDAP 組織から削除されている場合は、Web サービスを使用して この情報を削除できます。

### <span id="page-35-0"></span>日付と時刻の入力値に対してローカライズ設定がサポートされない

日付と時刻の入力値に対してローカライズ設定がサポートされていませ ん。 デフォルトロケールは en US です。

### <span id="page-35-1"></span>ユーザ アカウントのバルク アップロードがアカウント ステータスに対する値の範 囲を受け入れない

ユーザ アカウントのバルク アップロードがアカウント ステータスに対す る値の範囲を受け入れません。 以下の値のみを受け入れます。

- 0 (初期の場合)
- 10 (アクティブの場合)
- 20 (非アクティブの場合)

### <span id="page-35-2"></span>アンインストールを逆の順序で実行する必要がある

#### 症状:

カスタム インストールのアンインストールを実行する方法

#### 解決方法:

カスタム インストールを実行した場合は、インストール時に実行したの とは逆の順序でアンインストールを行う必要があります。たとえば、Risk Authentication サーバの後に CA Advanced Authentication をインストールし た場合は、最初に CA Advanced Authentication をアンインストールしてから Risk Authentication サーバをアンインストールする必要があります。

### <span id="page-35-3"></span>管理者に SYSTEM と呼ばれる組織の作成が許可される

Risk Authentication では、管理者は、SYSTEM という名前の組織を作成でき ます。このような組織は、同じ名前のグローバルな Risk Authentication 組 織の設定をすべて継承します。

### <span id="page-36-0"></span>リスト名とカテゴリ マッピング名に対してマルチバイト文字がサポートされる

リスト名とカテゴリ マッピング名には、マルチバイト文字を許可すべき ではありません。しかし、このリリースでは、許可されます。

### <span id="page-36-1"></span>電子メールが唯一の必須パラメータの場合に暗黙のユーザ作成が成功する

組織に対して、電子メール以外のいずれかのパラメータが必須として設定 されると、暗黙のユーザ作成が失敗します。

### <span id="page-36-2"></span>キャッシュのリフレッシュがデータベース フェイルオーバの後に失敗する

データベース フェイルオーバが発生した後に、キャッシュのリフレッ シュを実行すると、エラーが発生します。

### <span id="page-36-3"></span>CA Advanced Authentication がデータベース フェイルオーバ中に Risk Authentication サーバに接続しない

CA Advanced Authentication は、データベースのフェイルオーバ中に Risk Authentication サーバに接続できません。

### <span id="page-36-4"></span>逆引き検索機能での問題

MFPMISMATCH ルールがアドオン ルールとして含まれている場合、逆引き 検索機能は動作しません。

### <span id="page-36-5"></span>サンプル アプリケーション 2.0 で空の MFP 値を持つリスク評価が失敗する

Risk Authentication 8.0 でサンプル アプリケーション 2.0 を展開した場合、 ユーザに対する既存の MFP 値を削除し、そのユーザのリスクを評価しよ うとすると、評価が失敗します。

### <span id="page-37-0"></span>CA Advanced Authentication が Internet Explorer 9 で正しく表示されない

### 症状:

Internet Explorer 9 にアップグレードした後、CA Advanced Authentication が 正しく表示されません。

### 解決方法:

[インターネット オプション]-[詳細設定]に移動して[詳細設定を復 元]をクリックすることにより、Internet Explorer 9 の設定を復元します。

### <span id="page-37-1"></span>アンインストール後にレジストリのエントリが削除されない

### 症状:

アンインストール後に、製品に関連するレジストリ エントリの一部が削 除されません。

#### 解決方法:

この問題は、機能に影響を与えません。 レジストリ エントリは、次回の インストール時に上書きされます。

### <span id="page-37-2"></span>インストーラ画面に表示されるログ ファイルの場所が直観的ではない

### 症状:

インストール プロセスの最後で、インストーラ画面に表示されるログ ファイルの場所が直観的ではありません。

### 解決方法:

Windows では、インストーラ画面に表示されるディレクトリ パスの Arcot Systems¥..¥ の部分を無視します。 同様に、UNIX プラットフォームでは、 ディレクトリ パスの arcot/../ の部分を無視します。

### <span id="page-38-0"></span>arcotcommon.ini がない場合に NULL ポインタ例外がログに記録される

### 症状:

arcotcommon.ini がない場合に、arcotadmin.log に NULL ポインタ例外が記録 されます。

### 解決方法:

arcotcommon.ini が常に存在していることを確認します。

### <span id="page-38-1"></span>リリース番号の表示に一貫性がない

### 症状:

Microsoft Windows 用のインストーラを実行すると、リリース番号として 8.0 が表示される場合があります。 また、インストールの最後に作成され るレジストリ エントリでも 8.0 が表示される可能性があります。

### 解決方法:

このようなリリース番号の表示は無視してください。リリース 8.0 を参照 します。

### <span id="page-38-2"></span>フェールオーバが、Oracle RAC で予期したように動作しない

### 症状:

ノードの障害によりバックアップ Oracle RAC データベースへのフェール オーバが発生し、障害のあるノードが再起動された場合、元のプライマリ データベースへのノードの自動復元が失敗します。 代わりにバックアッ プ データベースを参照し続けます。

#### 解決方法:

??

### <span id="page-39-0"></span>管理者とユーザが異なるタイム ゾーンにいる場合の「一時的に非アクティブ化」 アクションに関する問題

### 症状:

管理者とユーザが異なるタイム ゾーンにいる場合、デフォルトの開始時 刻および終了時刻が指定された「一時的に非アクティブ化」アクションで は、以下のエラーが発生します。

#### 無効なロック期間です。 開始ロック時刻は現在の時刻より前にはできません。

#### 解決方法:

非アクティブ化のデフォルトの開始時刻を計算するときにユーザのタイ ム ゾーンを考慮します。 将来の非アクティブ化に対して、ユーザのタイ ム ゾーンに基づいて手動で開始時刻を入力します。

### <span id="page-39-1"></span>HSM またはソフトウェアを使用してシステムが設定されている場合に Risk Authentication のアップグレードが失敗する

#### 症状:

HSM を使用してシステムが設定されている場合に、Risk Authentication の 通常のアップグレードが失敗します。 MySQL を使用している Risk Authentication 3.1.01 から 8.0 へのアップグレードが失敗します。

#### 解決方法:

Risk Authentication アップグレード ツールは、Risk Authentication 3.1.01 か ら 8.0 への移行で MySQL データベースをサポートしていません。

### <span id="page-40-0"></span>新しいサーバへのアップグレード後に古いサーバの Strong Authentication、Risk Authentication、ケース管理のインスタンスが[インスタンス管理]に表示される

#### 症状:

8.0 へのアップグレード後、新しいサーバの[インスタンス管理]に古い サーバの Strong Authentication、Risk Authentication、ケース管理のインスタ ンスが表示されます。

### 解決方法:

新しいサーバの[インスタンス管理]に古いサーバのインスタンスが表示 されないようにするには、以下のテーブルから古いサーバ マシンに対応 するエントリを削除します。

#### arwfinstances

arwfprotocolconfiguration

arrfinstances

arrfprotocolregistry

### <span id="page-40-1"></span>Risk Authentication、Strong Authentication、ケース管理のインスタンスに固有の設 定の古い値が新しいサーバ マシンへのアップグレード後に保持されない

#### 症状:

Risk Authentication、Strong Authentication、ケース管理のインスタンスに固 有の設定、転送(ssl)、およびその他のプロトコル情報が、アップグレー ド後に作成された新しいインスタンスではデフォルト値に設定されます。 アップグレード前に設定した古い値がアップグレード後の新しいインス タンスに保持されません。

#### 解決方法:

8.0 にアップグレードすると、新しいインスタンスはデフォルト設定の値 を使用して作成されます。Risk Authentication、Strong Authentication、ケー ス管理のサーバインスタンスに固有のすべての設定、転送 (ssl)、およ びその他のプロトコル情報を再設定してください。

### <span id="page-41-0"></span>8.0 へのアップグレード後の Risk Authentication インスタンスおよび新しい Risk Authentication サーバ名の問題

### 症状:

8.0 へのアップグレード後、Risk Authentication サーバの[Risk Authentication 接続]に、新しいサーバではなく古いシステム名が表示されます。また、 Risk Authentication インスタンスの下にアクティブなインスタンスが表示 されません。

### 解決方法:

CA Advanced Authentication から、Strong Authentication および[Risk Authentication 接続]に表示されるサーバ名を新しいサーバ名に変更しま す。これにより、Risk Authentication の[インスタンス管理]に新しいサー バ インスタンスが表示されます。 保存してキャッシュをリフレッシュし ます。

### <span id="page-42-0"></span>Red Hat Linux 6 からのアンインストールで示されるログ ファイルの場所が正しくな い

### 症状:

Red Hat Linux 6 から Risk Authentication をアンインストールする場合に示 されるアンインストール ログ ファイルの場所が正しくありません。

アンインストール ディレクトリ(/tmp/arcot/Uninstall\_CA Risk Authentication)から Risk Authentication のアンインストールを実行します。

注: これはアンインストールを実行するために推奨されている場所では ありません。したがって、ユーザ エラーです。

アンインストールによってアンインストール ディレクトリを削除できな いため、警告が生成されます。 その後、以下のメッセージが表示されま すが、示されているアンインストール ログ ファイルの場所が正しくあり ません。

The uninstallation of Risk Authentication 8.0.0.0 is complete, but some warnings occurred during the uninstall. Please see the uninstallation log for details in /tmp/arcot/logs.

ログ ファイルはこの場所ではなく、:/tmp にあります。

#### 解決方法:

アンインストール ログ ファイルは、<インストール ディレクトリ >/arcot/logs ではなく、<インストール ディレクトリ> にあります。

## <span id="page-42-1"></span>CA Adapter の既知の問題

このセクションでは、CA Adapter の既知の問題を示します。

### <span id="page-43-0"></span>IBM WebSphere でログ ファイルがバックアップ ファイルにロールオーバされない

### 症状:

IBM WebSphere で、State Manager および AFM アプリケーションのログ ファイルが、バックアップ ファイルに自動的にロールオーバされません。

### 解決方法:

AFM および State Manager のログ プロパティ ファイルを以下のように編 集します。

- 1. *AFM\_HOME*¥conf¥afm ディレクトリに移動し、arcotafm-log4j.properties および arcotsm-log4j.properties ファイルをテキスト エディタで開きま す。
- 2. ファイル内の以下のエントリを検索し、その前にハッシュ記号(#)を 挿入して、その行をコメントアウトします。
	- AFM ログプロパティファイル内: log4j.appender.afmout=org.apache.log4j.DailyRollingFileAppender
	- State Manager ログ プロパティ ファイル内: log4j.appender.smlog=org.apache.log4j.DailyRollingFileAppender
- 3. 前の手順でコメントアウトした行の後に以下のエントリを追加します。

AFM ログ プロパティ ファイル内:

log4j.appender.afmout=com.arcot.logger.log4j.appender.ArcotDailyRollingF ileAppender

State Manager ログ プロパティ ファイル内:

log4j.appender.smlog=com.arcot.logger.log4j.appender.ArcotDailyRollingFil eAppender

- 4. ファイルを保存して閉じます。
- 5. WebSphere アプリケーション サーバを再起動します。

### <span id="page-44-0"></span>ActiveX クライアントを使用する場合に CA AuthID 認証および登録が失敗する

### 症状:

CA AuthID ActiveX クライアントを認証および登録に使用しており、エンド ユーザのシステムにこのクライアントがインストールされていない場合、 実行時には ActiveX クライアントがエンド ユーザのシステムにダウンロー ドされますが、認証および登録の操作は失敗します。

### 解決方法:

エンド ユーザは、ブラウザを再起動して再度認証を行う必要があります。

### <span id="page-44-1"></span>Internet Explorer 8 を使用した認証で警告が表示される

### 症状:

CA AuthID キー サイズを 2048 に設定した場合、エンド ユーザが Internet Explorer 8 を使用して認証を行おうとすると、以下の警告メッセージが表 示されます。

このページのスクリプトが、Internet Explorer の実行速度を遅くしています。 スクリプトを実行し続けると、コンピューターが反応しなくなる可能性が あります。

### 解決方法:

CA AuthID キー サイズに 1024 を使用します。

### <span id="page-45-0"></span>ArcotID PKI のダウンロード中に空白ページが表示される

### 症状:

エンド ユーザが Windows 7 システム上で Internet Explorer 9 を使用し、 Internet Explorer で特定の詳細設定を有効にしていて、かつ ArcotID PKI 認証 が使用されている場合に、ArcotID PKI 認証情報のダウンロード時に空白 ページが表示されることがあります。

#### 解決方法:

エンド ユーザは Internet Explorer の詳細設定をリセットする必要がありま す([ツール]-[インターネット オプション]-[詳細設定]に移動して、 [リセット]をクリック)。

### <span id="page-45-1"></span>Internet Explorer の詳細設定を使用している場合に CA AuthID をダウンロードする と空白ページが表示される

### 症状:

エンド ユーザが Windows 7 システム上で Internet Explorer 9 を使用し、 Internet Explorer で特定の詳細設定を有効にしていて、かつ CA AuthID 認証 が使用されている場合に、CA AuthID 認証情報のダウンロード時に空白 ページが表示されることがあります。

#### 解決方法:

エンド ユーザは Internet Explorer の詳細設定をリセットする必要がありま す([ツール]-[インターネット オプション]-[詳細設定]に移動して、 [リセット]をクリック)。

### <span id="page-46-0"></span>ネットワークの速度が遅い場合にリスク ベースのワークフローが失敗する

#### 症状:

ネットワークの速度が非常に遅い場合に、リスク ベース認証が失敗する ことがあります。

### 解決方法:

ネットワーク設定を確認し、必要であれば adaptershim.ini ファイルで ArcotSMResponseWait パラメータにより大きい値を指定します。

### <span id="page-46-1"></span>組織名にスペースが含まれている場合に CA AuthID OTP 認証が失敗する

### 症状:

組織名にスペースが含まれている場合に、CA AuthID OTP を使用したプラ イマリ認証フローが機能しません。

### 解決方法:

組織名にスペースが含まれていないことを確認します。

### <span id="page-47-0"></span>JBoss ですべてのアプリケーション ログが AFM のログ ファイルにリダイレクトされ る

#### 症状:

JBoss アプリケーション サーバで、AFM、State Manager、およびサンプル ア プリケーション固有の WAR ファイルを展開した後、アプリケーション サーバのすべてのログが AFM のログ ファイル(arcotafm.log)をリダイレ クトされます。

### 解決方法:

jboss-web.xml という名前の新しいファイルを作成し、以下の手順に従いま す。

1. 以下の行を jboss-web.xml ファイルにコピーします。

```
<jboss-web> 
   <class-loading java2ClassLoadingCompliance="false"> 
     <loader-repository> 
       com.arcot:loader=<UniquenameforClassLoader>
       <loader-repository-config>
         java2ParentDelegation=false
       </loader-repository-config> 
     </loader-repository> 
   </class-loading> 
</jboss-web>
```
UniquenameforClassloader は各アプリケーションに対して一意である 必要があります。たとえば、AFM に対して ArcotAFMClassloader を使用 し、State Manager に対して ArcotSMClassloader を使用できます。

2. jboss-web.xml ファイルを *App\_Exploded\_Location*¥*App\_Name*¥WEB-INF にコピーします。

説明

*App\_Exploded\_Location* は、JBoss がアプリケーションを抽出した場所で す。

*App\_Name* はアプリケーションの名前です(たとえば、arcotafm や arcotsm)。

この場所に jboss-classloading.xml ファイルが存在する場合は、そのファ イルを削除します。

3. アプリケーション サーバを再起動します。

AFM、State Manager、および SAML サンプル アプリケーションに対して、 この手順を繰り返します。

### <span id="page-49-0"></span>State Manager のリスク評価がクラス ロードの問題のために失敗する

#### 症状:

JBoss アプリケーション サーバで、AFM、State Manager、およびサンプル ア プリケーション固有の WAR ファイルを展開した後、アプリケーションの 展開形態に応じた WAR ファイルの内容の抽出が行われません。 これに よって、クラス ロードの問題が原因で、State Manager のリスク評価が失 敗することがあります。

#### 解決方法:

以下の手順に従います。

- 1. WAR ファイルの内容をローカル ディレクトリに抽出します。
- **2. App\_Exploded\_Location\App\_Name\WEB-INF 内に jboss-web.xml という** 新しいファイルを作成します。

説明

*App\_Exploded\_Location* は、JBoss がアプリケーションを抽出した場所で す。

*App\_Name* はアプリケーションの名前です(たとえば、arcotafm や arcotsm)。

3. 以下の行を jboss-web.xml ファイルにコピーします。

```
<jboss-web> 
   <class-loading java2ClassLoadingCompliance="false"> 
     <loader-repository> 
       com.arcot:loader=<UniquenameforClassLoader>
       <loader-repository-config>
         java2ParentDelegation=false
       </loader-repository-config> 
     </loader-repository> 
   </class-loading> 
</jboss-web>
```
UniquenameforClassloader は各アプリケーションに対して一意である 必要があります。たとえば、AFM に対して ArcotAFMClassloader を使用 し、State Manager に対して ArcotSMClassloader を使用できます。

- 4. *App\_Exploded\_Location*¥*App\_Name*¥WEB-INF ディレクトリに jboss-classloading.xml ファイルが存在する場合は、そのファイルを削除 します。
- 5. アプリケーション サーバを再起動します。

AFM、State Manager、および SAML サンプル アプリケーションに対して、 この手順を繰り返します。

### <span id="page-50-0"></span>アプリケーションが JBoss の使用可能なバックアップ データ ソースを検出しない

#### 症状:

JBoss アプリケーション サーバでプライマリとバックアップの両方のデー タ ソースが設定されていて、両方のデータベースが停止している場合、 アプリケーションはエラーをスローします。 しかし、バックアップ デー タベースが稼働中になった後も、アプリケーションは使用可能なバック アップ データ ソースを検出しないため、アプリケーションが動作しませ  $h_n$ 

### 解決方法:

バックアップ データ ソースをリフレッシュします。 アプリケーションが 動作し始めます。

### <span id="page-51-0"></span>adaptershim.ini ファイルの時間ベース ロールオーバのセクションに不正なパラ メータが追加される

### 症状:

ウィザードを使用して CA Adapter を設定した後、adaptershim.ini 設定ファ イルで、ログ ファイルの時間ベース ロールオーバーのセクションに、以 下の例のように誤ったパラメータ名および値が含まれます。

# "LOG\_FILE\_ROLLOVER\_INTERVAL" property specifies how often you want the log file to # rollover to the backup file. The values recognized are HOURLY, DAILY, # WEEKLY, and MONTHLY. DAILY results in the file rolling over when the first # log message is received after midnight. The time check is # based on the logged time. By default, the local time zone is used for # logging.

Param2=**MAX\_LOG\_FILE\_SIZE**=10000000

Param2 の値は、MAX\_LOG\_FILE\_SIZE ではなく、 LOG FILE ROLLOVER INTERVAL である必要があります。

解決方法:

adaptershim.ini ファイル内の LOG\_FILE\_ROLLOVER\_INTERVAL プロパティ セ クションで、以下の行を、

Param2=MAX\_LOG\_FILE\_SIZE= 10000000

以下のように変更します。

Param2=LOG\_FILE\_ROLLOVER\_INTERVAL=DAILY

### <span id="page-52-0"></span>CA Adapter のカスタム アンインストールでの問題

### 症状:

アンインストールするコンポーネントが選択されていない場合でも、イン ストーラはコンポーネントが正常にアンインストールされた旨のメッ セージを表示します。

#### 解決方法:

この問題は、機能に影響を与えません。 アンインストールを実行する際 に、アンインストールするコンポーネントを選択します。

# <span id="page-54-0"></span>第 5 章: 修正された問題

このセクションでは、このリリースで修正された問題を示します。

## <span id="page-54-2"></span><span id="page-54-1"></span>Strong Authentication で修正された問題

### Strong Authentication で双方向から一方向への SSL により、ハンドシェイクが失敗 する

### 症状:

以前のリリースでは、双方向から一方向への SSL により、接続が失われる ハンドシェイクの失敗が発生していました。一方向 SSL が動作を停止して いました。

### 解決方法:

この問題は修正されており、SSL の双方向から一方向へのハンドシェイク の設定は、正常に行われます。

### <span id="page-54-3"></span>あるユーザに対して生成された OTT が RADIUS を介して別のユーザの認証に使 用される問題

### 症状:

あるユーザに対して生成された OTT (ワンタイムトークン)は、RADIUSを 介して別のユーザを認証するために使用できました。

### 解決方法:

### <span id="page-55-0"></span>Strong Authentication が RADIUS プロキシとして使用される場合にファイルの説明 が漏洩する

### 症状:

Strong Authentication が RADIUS プロキシとして使用される場合、ファイル 記述子が漏洩し、以下のエラーメッセージが表示されます。

There is no further connection available.

#### 解決方法:

この問題は修正されています。

### <span id="page-55-1"></span>Strong Authentication サーバで自動ロック解除が機能しない

### 症状:

Strong Authentication サーバで自動ロック解除が正常に機能しません。ロッ ク解除されると、arcotid パスワードを何回も試行できてしまいます。

#### 解決方法:

この問題は修正されています。

### <span id="page-55-2"></span>AAC のユーザ名に一重引用符が含まれているユーザを選択できない

### 症状:

AAC のユーザ名に一重引用符が含まれているユーザを Strong Authentication で選択できません。

#### 解決方法:

### <span id="page-56-0"></span>Strong Authentication と 6.2.11 SDK の下位互換性が機能しない

### 症状:

Strong Authentication 7.1.1 と 6.2.11 SDK との下位互換性が機能しません

#### 解決方法:

Strong Authentication 8.0 では修正プログラムが追加され、Strong Authentication 8.0 と 6.2.11 SDK との下位互換性が機能するようになりまし た。

### <span id="page-56-1"></span>LDAP リフェラル設定の問題

### 症状:

LDAP リフェラルがデフォルトで有効な場合に、LDAP 組織からのユーザの 取得に通常よりも時間がかかります。

#### 解決方法:

このリフェラルはコードで無効にされており、それぞれの例外が処理され ます。この問題は修正されています。

### <span id="page-56-2"></span>珍しい姓を持つユーザに対するエラー

### 症状:

珍しい姓を持つユーザに対して、Strong Authentication で問題が発生します。

#### 解決方法:

この問題は修正されています。 [名]、[ミドル ネーム]、[姓]の最 大長は、32 から 64 に拡張されています。

## <span id="page-57-1"></span><span id="page-57-0"></span>Risk Authentication で修正された問題

TCP が無効で SSL が有効な場合に Risk Authentication がクラッシュする

### 症状:

TCP が無効で SSL が有効な場合、Risk Authentication がクラッシュします。

### 解決方法:

この問題は修正されています。

### <span id="page-57-2"></span>arrfclient によるキャッシュのリフレッシュが Risk Authentication に対して失敗する

### 症状:

以前のリリースでは、arrfclient は Risk Authentication サーバが SSL モードの 場合にキャッシュをリフレッシュできませんでした。

### 解決方法:

この問題は修正されています。

### <span id="page-57-3"></span>Risk Authentication サービスが停止する

### 症状:

USERCONTEXT の USERCONTEXTINFO 列のデータ切り捨てのために Risk Authentication サービスが停止します。

### 解決方法:

# <span id="page-58-1"></span><span id="page-58-0"></span>CA Adapter で修正された問題

認証 Shim から SiteMinder ポリシー サーバに渡される値が RFC に準拠していない

#### 症状:

SMUSRMSG Cookie の値を設定するために認証 Shim から SiteMinder ポリ シー サーバに渡される値が RFC に準拠していません。

### 解決方法:

この問題は修正されています。

### <span id="page-58-2"></span>パスワードの変更後に新しいパスワードがパスしなかった場合の問題

### 症状:

ユーザがパスワードを変更し、新しいパスワードが複雑さのテストに 1 回 でパスしなかった場合、フォームへのその後のパスワードの入力は複雑さ のルールを満たしていても拒否されます。

### 解決方法:

この問題は修正されています。

### <span id="page-58-3"></span>クロス サイト スクリプティングによって shimerror.unauth.html に脆弱性が発生す る

### 症状:

クロス サイト スクリプティングによって、CA Adapter の shimerror.unauth.html に脆弱性が発生します。

### 解決方法:

### <span id="page-59-0"></span>CA AuthID 認証ポリシーで定義されている[認証情報の自動ロック解除を有効化] および[ロック解除までの時間]の設定が AFM に適用されない

#### 症状:

CA AuthID 認証ポリシーで定義されている「認証情報の自動ロック解除を 有効化]および[ロック解除までの時間]の設定が Arcot Authentication Flow Manager (AFM)に適用されません。

#### 解決方法:

この問題は修正されています。

### <span id="page-59-1"></span>クライアント IP アドレスが Risk Authentication サーバに渡される場合の元の IP ア ドレスの問題

#### 症状:

AFM をホストしているアプリケーション サーバがロード バランサまたは プロキシ サーバの背後にある場合、AFM から Risk Authentication サーバに 渡されるクライアント IP アドレスがロード バランサの IP アドレスまたは 最後のプロキシ サーバの IP アドレスになります。これは、クライアント の元の IP アドレスである必要があります。

#### 解決方法:

この問題は修正されています。

### <span id="page-59-2"></span>ArcotSM からのタイムスタンプの取得が失敗する

### 症状:

バックアップ DB が定義されている場合に、ArcotSM からのタイムスタン プの取得が失敗します。

#### 解決方法:

### <span id="page-60-0"></span>Adapter 2.2.9 が古い DeviceDNA を使用する

### 症状:

Adapter 2.2.9 がパラメータの少ない古い DeviceDNA を使用しています。

### 解決方法:

この問題は修正され、現在のリリースでは動作が確認されています。

### <span id="page-60-1"></span>AFM が MFP で特殊文字を許可していないため、AFM RISK Flows がエラーで終了 する

### 症状:

MFP に &、<、>、¥ などの文字が含まれている場合、AFM は MFP でこれら の特殊文字を許可していないため、AFM RISK Flows がエラーで終了します。

### 解決方法:

この問題は修正されています。

### <span id="page-60-2"></span>バックエンドのプロファイルで設定されている ArcotOTP のローミングの有効性お よび OTP 長が適用されない

### 症状:

バックエンドのプロファイルで設定されている ArcotOTP のローミングの 有効性および OTP 長が適用されません。

### 解決方法:

### <span id="page-61-0"></span>デスクトップ クライアントの OTP が AOTP プロファイルと同期されない

### 症状:

デスクトップ クライアントの OTP が AOTP プロファイルと同期されませ  $h_n$ 

### 解決方法:

この問題は修正されています。

### <span id="page-61-1"></span>いずれかのデータベースが停止している場合に ArcotSM からのタイムスタンプの 取得が失敗する

### 症状:

いずれかのデータベース(プライマリまたはバックアップ)が停止してい る場合に、ArcotSM からのタイムスタンプの取得が失敗します。

### 解決方法:

この問題は修正されています。

### <span id="page-61-2"></span>jspStrings\_fr.properties で設定されているロケールが arctoafm EMAIL に適用され ない

### 症状:

jspStrings fr.properties で設定されているロケールが arctoafm EMAIL に適 用されません(電子メールは英語で送信されます)。 AFM のページには ローカル言語が適用されますが、電子メールは英語で送信されます。

#### 解決方法:

### <span id="page-62-0"></span>CallerID が Risk Authentication に反映されない

### 症状:

CallerID が Risk Authentication に反映されません。 AR\_RF\_CALLER\_ID に追加 で入力しても、ARRFSYSAUDITLOG テーブルの CALLERID フィールドに反映 されません。

### 解決方法:

# <span id="page-64-0"></span>第 6 章: 製品の制限

このセクションでは、このリリースでの製品の制限を示します。

## <span id="page-64-1"></span>Strong Authentication の制限

このリリースでの Strong Authentication の既知の制限は、以下のとおりで す。

- Oracle データベースおよび Apache Tomcat アプリケーション サーバを 使用している場合に、プライマリ データベースのネットワーク ケーブ ルが接続されていないと、データベース フェイルオーバに 15 分を超 える時間がかかります。
- 管理コンソールおよび UDS Web サービスは、Solaris 上の 64 ビットの アプリケーション サーバではサポートされません。
- Strong Authentication の複数インスタンスを、同じシステム上の別の フォルダにインストールすることはできません。複数のインスタンス をインストールしようとすると、インストールが正常に完了しません。
- Strong Authentication プラグインと IE11 エッジ モードの間に互換性が ないため、エッジ モードが有効な場合、このブラウザはプラグインを ロードできません。ブラウザが確実にプラグインをロードできるよう に、ArcotID OTP JavaScript ライブラリ API を使用する HTML ページに <meta http-equiv="x-ua-compatible" content="IE=8,9,10"> というメタ タ グを追加することをお勧めします。

## <span id="page-65-0"></span>Risk Authentication の制限

このリリースでの Risk Authentication の既知の制限は、以下のとおりです。

- IBM WebSphere で、アドオン ルールの名前および説明に特定のマルチ バイト文字を使用すると、すべての基本ルールが削除されます。
- プライマリデータベースのネットワークケーブルが接続されていな い場合、Risk Authentication またはケース管理サーバ、および管理コン ソールがバックアップ データベースに接続するのに長い時間がかか ります。
- 3.x より前のリリースで作成されたカスタム アドオン ルール タイプ の移行は、デフォルトのアップグレード スクリプトを使用した 3.1.01 へのアップグレードではサポートされません。そのようなルールの移 行には、別途アップグレード スクリプトを記述する必要があります。 詳細については、CA サポートにお問い合わせください。
- 管理コンソールおよび UDS Web サービスは、Solaris 上の 64 ビットの アプリケーション サーバではサポートされません。
- Risk Authentication の複数インスタンスを、同じシステム上の別のフォ ルダにインストールすることはできません。複数のインスタンスをイ ンストールしようとすると、インストールが正常に完了しません。

# <span id="page-65-2"></span><span id="page-65-1"></span>CA Adapter の制限

### ArcotID PKI のダウンロード時に接続していた USB デバイスが関連付けられる

ArcotID PKI のダウンロード時に USB デバイスをシステムに接続している 場合、その USB デバイスも ArcotID PKI と関連付けられます。ArcotID PKI 認 証時に、その USB デバイスがシステムに接続されていない場合は、ユーザ 認証が失敗します。

### <span id="page-66-0"></span>ブラウザにプロビジョニングされた ArcotID OTP 認証情報が ArcotID OTP アプリ ケーションで使用できない

ArcotID OTP 認証情報のアルゴリズムが HOTP であり、その認証情報がブラ ウザにプロビジョニングされている場合、エンド ユーザは、モバイル デ バイスまたはデスクトップ コンピュータにインストールされている ArcotID OTP アプリケーションでその認証情報を使用できません。

### <span id="page-66-1"></span>CA Adapter ではドメインにわたって一意のログイン ID のみがサポートされる

同じログイン ID が LDAP 内の別のドメイン名にマップされている場合で あっても、一意でないログイン ID は CA Adapter では現在サポートされま せん。

### <span id="page-66-2"></span>LDAP パスワードで特殊文字を使用すると AFM 認証エラーが発生する

LDAP ベースの認証が使用されていて、LDAP パスワードに「¥」または「"」 の文字が含まれている場合、これらの文字が LDAP でサポートされていて も、認証エラーが発生します。

### <span id="page-66-3"></span>以前にリスク評価で使用されたパブリック デバイスにエンド ユーザが関連付けら れる

エンド ユーザのリスク評価ワークフローで、ログインに使用するデバイ スにすでにデバイス ID Cookie があり、そのユーザがそのデバイスと関連 付けられていない場合に、ユーザが認証時に [Public Compute] オプショ ンを選択しても、そのユーザはそのデバイスと関連付けられます。 その 後のトランザクションでは、ユーザはセカンダリ認証を求められません。

### <span id="page-66-4"></span>ArcotID OTP のブラウザ ベースのコントローラでは「European Union Cookie Legislation」が適用されない

ArcotID OTP のブラウザ ベースのコントローラでは、エンド ユーザが 「European Union Cookie Legislation」を選択しなかった場合でも、ArcotID OTP 認証情報がエンド ユーザのシステムにダウンロードされます。

### <span id="page-67-0"></span>CA Adapter のアンインストール後にレジストリ ファイルが削除されない

CA Adapter をアンインストールした場合、zerog レジストリ XML ファイル (.com.zerog.registry.xml)は削除されません。 この XML ファイルでは、 Adapter に関連するエントリのみが削除されます。 インストールされてい た製品が Adapter のみの場合、アンインストール後のこの XML ファイルの 内容は高レベル要素のみで空です。

### <span id="page-67-1"></span>アンインストール後にレジストリのエントリが削除されない

#### 症状:

アンインストール後に、製品に関連するレジストリ エントリの一部が削 除されません。

#### 解決方法:

この問題は、機能に影響を与えません。 レジストリ エントリは、次回の インストール時に上書きされます。

### <span id="page-67-2"></span>サイレント モードのインストールがサポートされない

サイレント モードのインストールはサポートされません。

### <span id="page-67-4"></span><span id="page-67-3"></span>CA VPN Client の制限

### ユーザ プロファイルをネットワーク上の場所に配置できない

CA VPN Client では、ネットワーク上の場所へのユーザ プロファイルの保存 はサポートされていません。 ユーザ プロファイル ディレクトリは、クラ イアントを実行しているシステムのローカルにある必要があります。

### <span id="page-68-0"></span>ユーザ名の重複による認証の問題

同じ名前の 2 人のユーザが 2 つの別の組織に存在し、その組織の 1 つがデ フォルトの組織(DEFAULTORG)である場合、以下の条件を満たすときに ArcotID PKI 認証は失敗します。

- 組織名を指定せずに認証プロファイルが作成された場合。
- 別のユーザの ArcotID PKI がシステムにすでに存在する場合。

### <span id="page-68-1"></span>CA VPN Client でマルチバイト データがサポートされない

CA VPN Client の国際化(マルチバイト データ)はサポートされていません。